# **Metody eksploracji danych Laboratorium 3**

**Regresja logistyczna** 

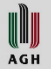

# **Regresja logistyczna**

- Regresja logistyczna jest metodą klasyfikacji (patrz **wykład 4**)
	- Oczekiwane jest, że atrybut wyjściowy jest etykietą klasy (a nie liczbą)
	- Atrybuty wejściowe muszą być numeryczne
- Podczas zajęć będziemy przetwarzali plik zawierający rzeczywiste dane obejmujące:
	- ocenę i datę zaliczenia z języka C (co najmniej 3.0)
	- ocenę pierwszego zaliczenia z języka C++
	- ocenę z I terminu egzaminu (można przystąpić bez zaliczenia)
	- Interesuje nas wpływ ocen z zaliczeń na wynik egzaminu w pierwszym terminie (przekształcony do problemu klasyfikacji binarnej):
		- nie zdał  $(2.0)$
		- zdał (3.0-5.0)

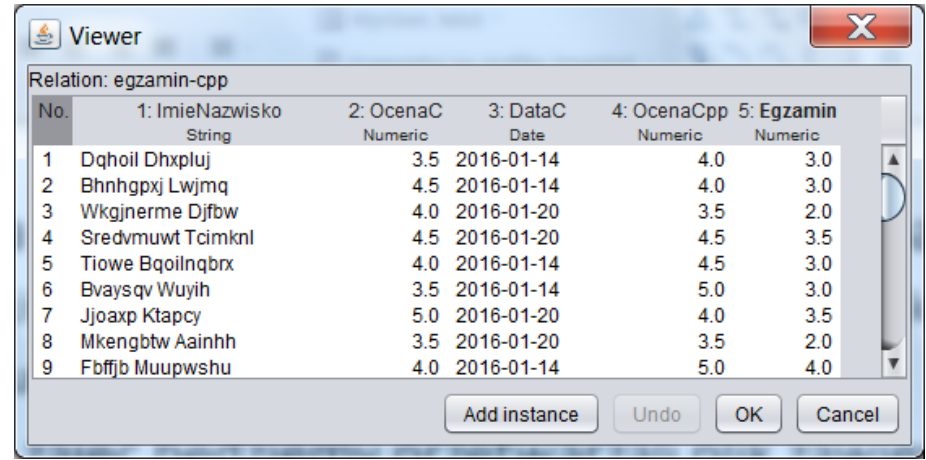

WIIJ **AGH** 

# **3.1 Przygotowanie danych**

- Pobierz pliki
	- egzamin-cpp.csv
	- egzamin-cpp-train.csv
	- egzamin-cpp-test.csv

Dwa ostatnie powstały z podziału egzamin-cpp na dwa

• Przekształć je do postaci ARFF

Najlepiej w tym celu użyć polecenia w konsoli:

**java -cp …\weka.jar weka.core.converters.CSVLoader [opcje] egzamin-cpp-train.csv > egzamin-cpp-train.arff**

Opcje dostępne na stronie:

<http://weka.sourceforge.net/doc.dev/weka/core/converters/CSVLoader.html> Należy

- wskazać separator
- podać, który atrybut jest typu String
- który atrybut jest datą i jaki jest jej format (-format "yyyy-mm-dd")
- dla pliku egzamin-cpp-test.csv użyj opcji –N 5, aby wskazać, że ostatni atrybut jest nominalny (są tam puste wartości)

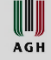

# **3.2 Konwersja danych**

- Konwersja stosuje się do egzamin-cpp.arff i egzamin-cpp-train.arff.
- Jest ona kilkuetapowa i można ją przeprowadzić w :
	- Weka Explorer wybierając kolejno stosowne filtry i klikając Apply. Na wszelki wypadek należy zapisywać pliki pośrednie.
	- Można też skonstruować knowledge flow (**zalecane**, bo łatwiej poprawić błędy i zastosować do dwóch plików).
- Etap 1: NumericToNominal

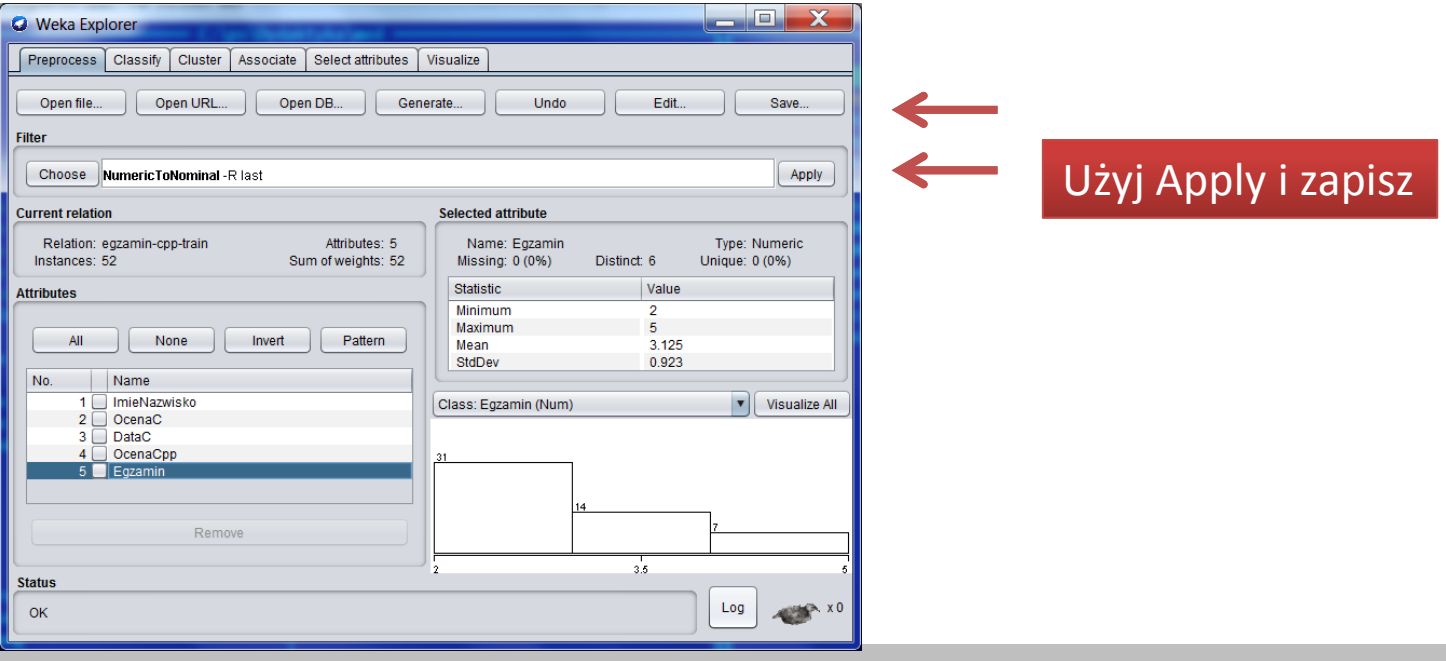

#### **Konwersja danych**

• Etap 2: RenameNominalValues 2-> nie\_zdal

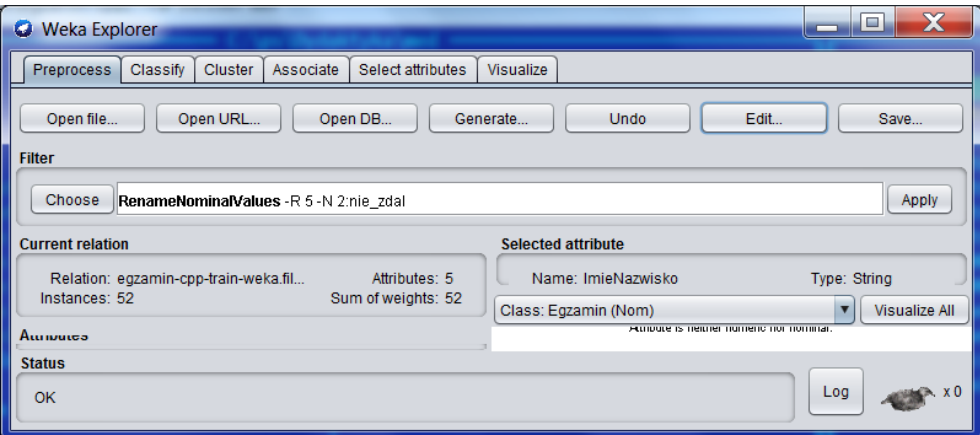

• Etap 3: MergeManyValues {3,3.5,4,4.5,5}-> zdal

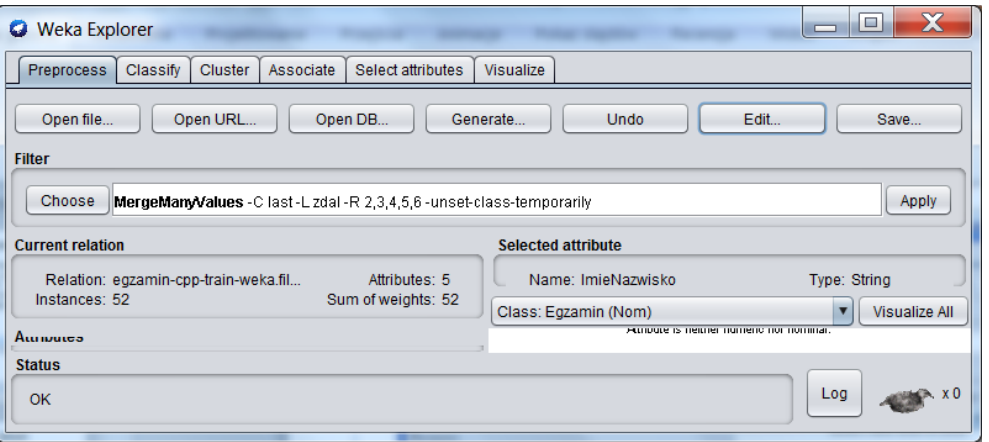

Znikający przecinek?: wprowadź  ${2,3,4,5,6}$  a potem usuń {}

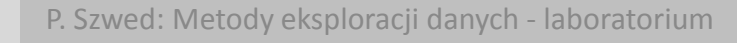

UU AGH

## **Jako alternatywa: workflow KW1**

• Pamiętaj, aby uruchomić Weka korzystając z Java Oracle 1.7

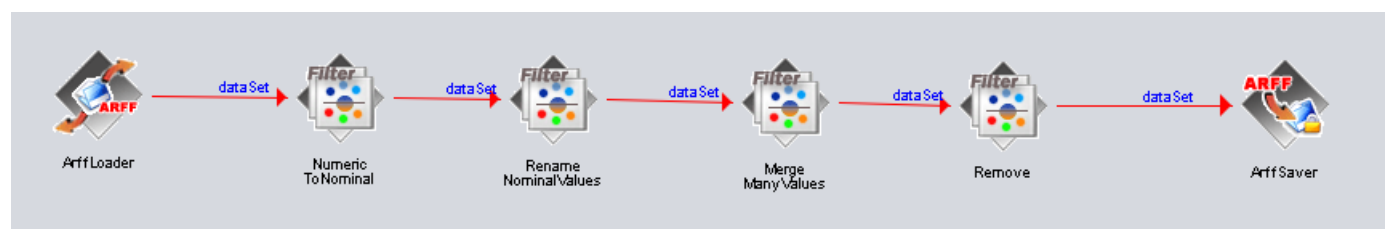

- Opcje dokładnie te same
- Załóżmy, że w ArffSaver ustawiony jest prefiks "preprocessed": Pliki wyjściowe będą miały nazwy typu:
	- preprocessed-egzamin-cpp-[].arff
	- preprocessed-egzamin-cpp-train[].arff

W **AGH** 

# **3.2 Klasyfikator**

- Otwórz plik preprocessed-**egzamin-cpp** […].arff
- Wybierz w zakładce Classify regresję logistyczną i uruchom
- Jak zinterpretujesz wyniki? Patrz **wykład 4**
- 1. Podaj wzór na hiperpłaszczyznę separującą dane
- 2. Podaj o ile wzrost/spadek ocen wpływa na szanse zdania/niezdania egzaminu
- 3. Jak wpływa na egzamin zmiana daty wpisu zaliczenia?
- 4. Zinterpretuj wyniki klasyfikacji.
- 5. Porównaj wyniki testów z użyciem zbioru uczącego i walidacji krzyżowej

#### [https://weka.wikispaces.com/Primer]

The *True Positive (TP)* rate is the proportion of examples which were classified as class *x*, among all examples which truly have class *x*, i.e., how much of the class was captured correctly. It is equivalent to *Recall*. In the confusion matrix, this is the diagonal element divided by the sum over the relevant row.

The *False Positive (FP)* rate is the proportion of examples which were classified as class *x*, but belong to a different class, among all examples which are not of class *x*. [**Element poza przekątną podzielony przez wiersz. FP i TP sumują się po przekątnych….]**

The *Precision* is the proportion of the examples which truly have class *x* among all those which were classified as class *x*.

The *F-Measure* is simply 2\*Precision\*Recall/(Precision+Recall), a combined measure for precision and recall.

UU **AGH** 

# **3.3 Porównaj jawnie wyniki klasyfikacji**

- W Weka Explorer otwórz przetworzony plik preprocessed**egzamin-cpp**- […].arff
- W Preprocess wybierz filtr AddClassification
- Jako classifier wybierz Logistic ze standardowymi opcjami
- Zwróć uwagę na opcje filtra:

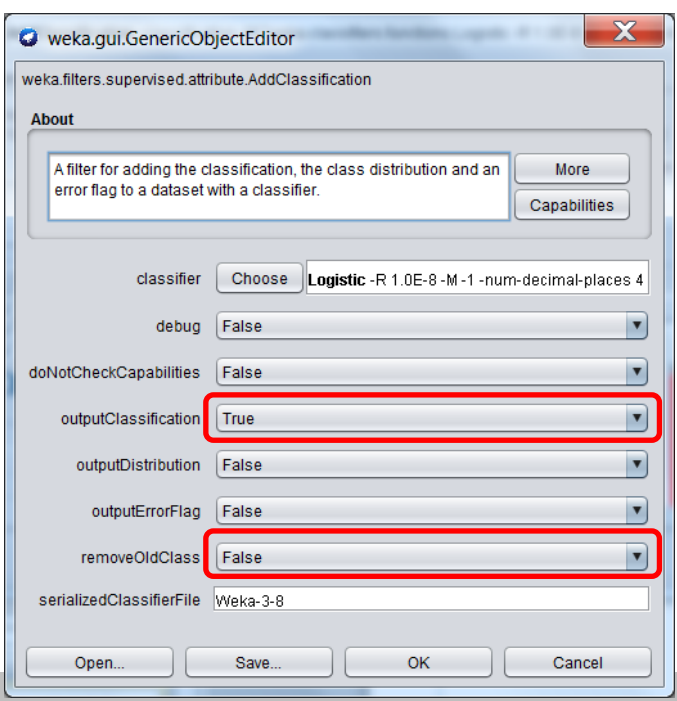

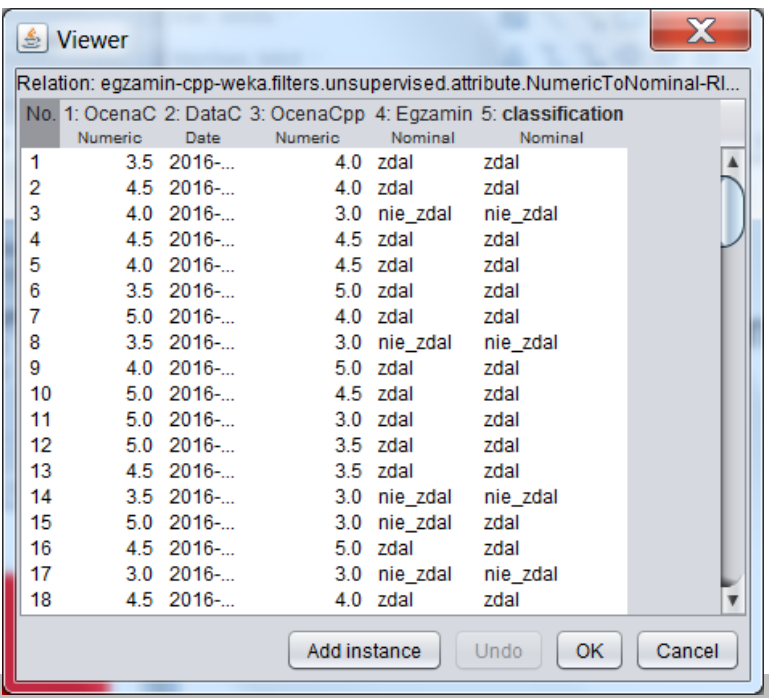

P. Szwed: Metody eksploracji danych - laboratorium

A G H

# **3.4 Klasyfikacja w Knowledge Flow**

- Zbudowany zostanie model regresji logistycznej na podstawie **preprocessed-egzamin-cpp-train**[…].arff
- Model zostanie zapisany
- W drugim procesie model zostanie załadowany i zastosowany do **egzamin-cpp-test**.arff

WUI AGH

# **Klasyfikacja w Knowledge Flow**

• Zbuduj następujący workflow KW2

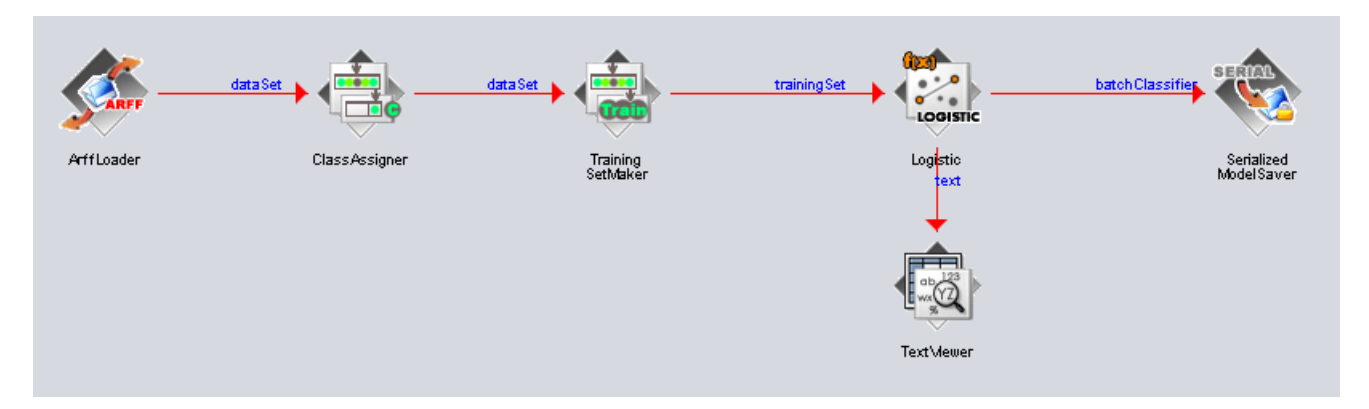

- 1. Załaduj plik **preprocessed-egzamin-cpp-train**[…].arff
- 2. Jako klasę wyjściową wybierz Egzamin
- 3. TrainingSetMaker i Logistic opcje standardowe
- 4. Zapisz model dodając prefiks, np. **egzamin-cpp**

Model to zbudowany klasyfikator, w tym przypadku wagi dla równania w $^T$ [ocena ${\cal C}$ , data ${\cal C}$ , ocena $Cpp]=0$ 

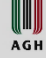

## **Przetwarzamy plik testowy**

• Zbuduj następujący workflow KW3

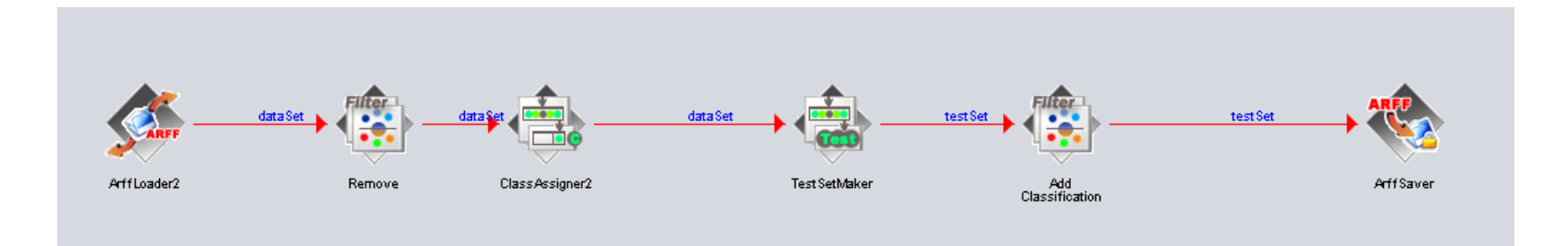

- 1. Załaduj plik **egzamin-cpp-test**.arff
- 2. Usuń pierwszy atrybut
- 3. Jako atrybut klasy wybierz Egzamin
- 4. Skonfiguruj AddClassification (**patrz następna strona**)
- 5. Wybierz nazwę pliku wyjściowego dla ArffSaver
- 6. Uruchom i obejrzyj wyniki

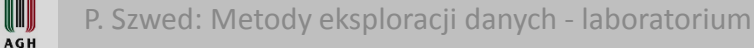

## **Konfiguracja AddClassification**

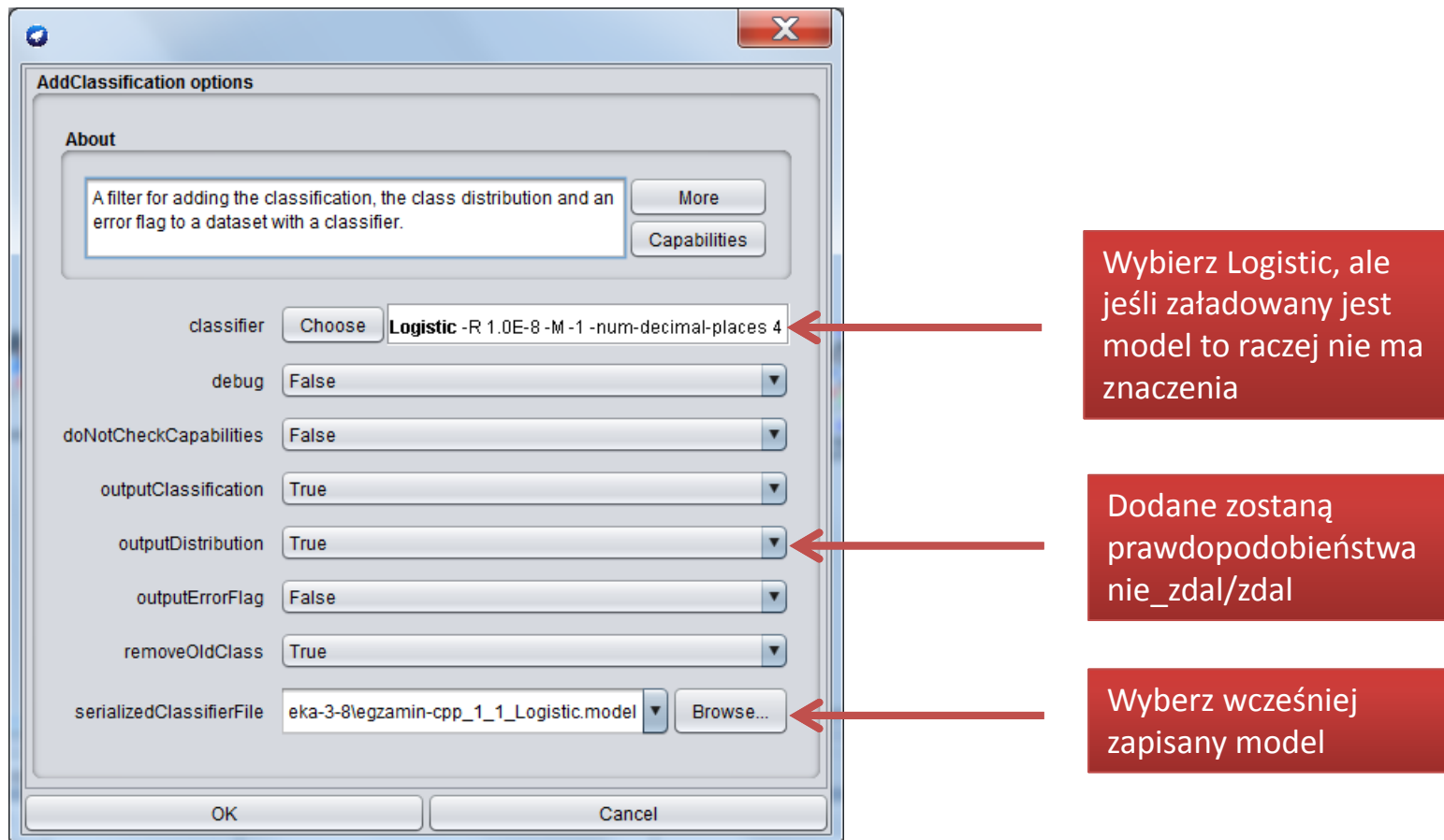

Jeżeli w trakcie wykonania pojawiły się błędy (wyjątki) typu "unary class": W pliku arff zamień @attribute Egzamin {\*unknown\*} na @attribute Egzamin {nie\_zdal,zdal}

WIJ AGH

# **Testy wszystkich wartości**

Tak naprawdę różnych wariacji ocen wejściowych jest niewiele. Można sprawdzić je **wszystkie**.

Pobierz plik **grid.arff** Jest to wygenerowany plik z wszystkimi kombinacjami ocen (w tym 2.0 dla pierwszego zaliczenia z C++)

#### **3.5 Test modelu na podstawie zbioru egzamin-cpp-train**

- Skonfiguruj workflow KW3 tak, aby czytać z grid.arff
- Uruchom i sprawdź wyniki (nie są szczególnie wyraziste, praktycznie wszyscy zdają).
- Oceń wyznaczone przez klasyfikator prawdopodobieństwa

#### **3.6 Test modelu na podstawie zbioru egzamin-cpp**

- Skonfiguruj workflow KW2 tak, aby model był jednak generowany na podstawie **preprocessed-egzamin-cpp[].arff** (lepsze pokrycie)
- Uruchom KW3 (skonfigurowany wcześniej do odczytu grid.arff) i porównaj wyniki
- Zestaw wyniki w postaci tabelki (OcenaC, OcenaCpp, wynik egzaminu, pojedyncza [większa] wartość prawdopodobieństwa)

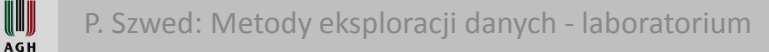